### OKLAHOMA BAPTIST UNIVERSITY – STUDENT WAIT LIST INSTRUCTIONS

Banner Wait-Lists are available to OBU Students attempting to register for sections of a class that are full to capacity.

# **Wait-Listing for a Closed Class**

1. Log into Self Service Banner at <a href="www.okbu.edu/ssb">www.okbu.edu/ssb</a>. Select the **Student** Tab. Click on **Registration**.

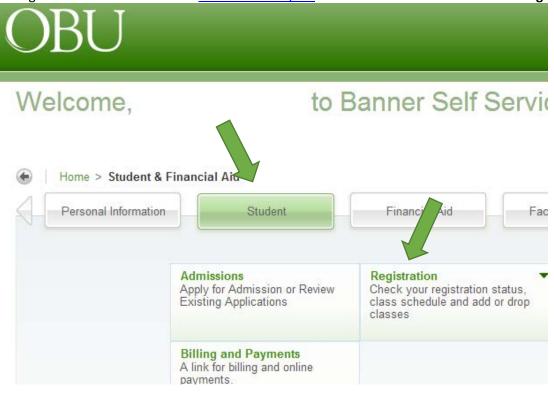

## 2. Click on Look Up Classes

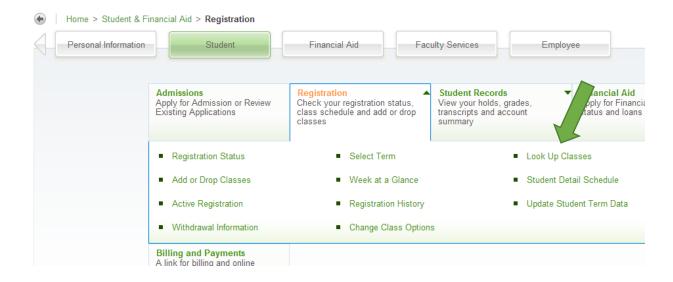

#### 3. Select a Term and Click Submit

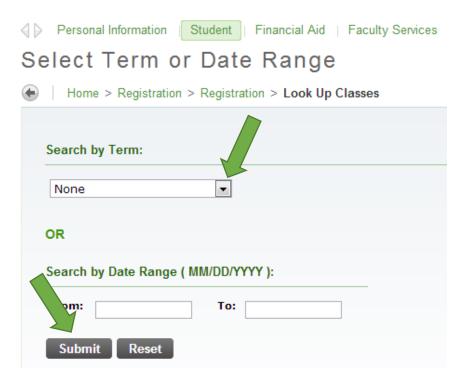

4. To better view your course options, Select Advanced Search

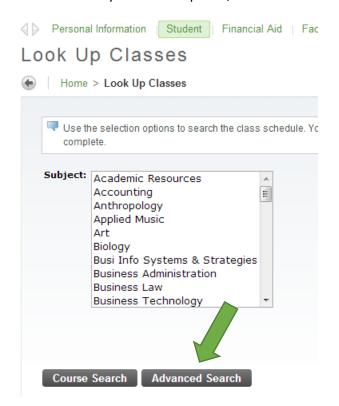

5. Look up your Class by Subject (and Course Number if available) then Click Section Search.

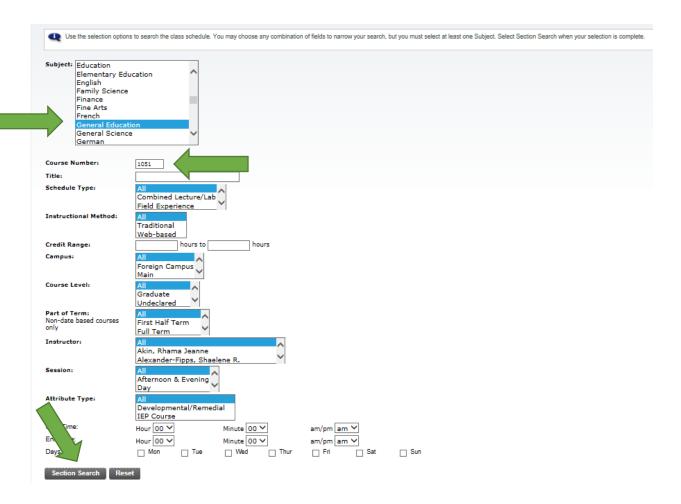

6. Find the Class and Write down the CRN Number if the course is full.

| ← →        | G    | O    | Secure Secure | banner | .okbu.edu:8443/pr | od/bwskfcls.P_GetCrse              |      |                         |     |     |     | *  | 8 | ▼ Sea     |
|------------|------|------|---------------|--------|-------------------|------------------------------------|------|-------------------------|-----|-----|-----|----|---|-----------|
| Englis     | h    |      |               |        |                   |                                    |      |                         |     |     |     |    |   |           |
| Select     | CRN  | Subj | Crse Sec      | Cmp    | Cred              | Title                              | Days | Time                    | Сар | Act | Rem |    |   | WL<br>Rem |
|            | 1061 | ENGL | 1153 A        | М      | 3.000             | Engl Comp:<br>Exposition/Argument  | TR   | 11:00<br>am-12:15<br>pm | 20  | 19  | 1   |    |   | 10        |
|            | 1062 | ENGL | 1163 A        | М      | 3.000             | Engl Comp:Classical<br>Literature  | MWF  | 08:00<br>am-08:50<br>am | 22  | 19  | 3   | 10 | 0 | 10        |
| <u>.c.</u> | 1063 | ENGL | 1163 B        | М      | 3.000             | Engl Comp: Classical<br>Literature | MWF  | 09:00<br>am-09:50<br>am | 22  | 22  | 0   | 10 | 0 | 10        |
| <u>.c.</u> | 1064 | ENGL | 1163 C        | М      | 3.000             | Engl Comp: Classical<br>Literature | MWF  | 09:00<br>am-09:50<br>am | 22  | 25  | -3  | 10 | 1 | 9         |
|            | 1065 | ENGL | 1163 D        | М      | 3,000             | Engl Comp:Classical<br>Literature  | MWF  | 11:00<br>am-11:50<br>am | 22  | 21  | 1   | 10 | 1 | 9         |
| <u>.c.</u> | 1067 | ENGL | 1163 F        | М      | 3.000             | Engl Comp:Classical<br>Literature  | MWF  | 12:00<br>pm-12:50<br>pm | 25  | 25  | 0   | 10 | 0 | 10        |
| <u>.c.</u> | 1068 | ENGL | 1163 G        | М      | 3.000             | Engl Comp:Classical<br>Literature  | MWF  | 01:00<br>pm-01:50<br>pm | 22  | 22  | 0   | 10 | 0 | 10        |
| <u>C</u>   | 1069 | ENGL | 1163 H        | М      | 3.000             | Engl Comp:Classical<br>Literature  |      | •                       | 22  | 23  | -1  | 10 | 0 | 10        |
| <u>.c.</u> | 1070 | ENGL | 1163 I        | М      | 3.000             | Engl Comp:Classical                |      | 02:00                   | 22  | 22  | 0   | 10 | 0 | 10        |

\*Please note, CNR# 1065 appears to have 1 opening in the class. However, someone is on the Wait List. This means at one time the class was full. Therefore, students must Wait List to be considered for this section.

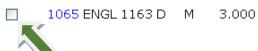

Engl Comp: Classical Literature MWF 11:00 22 21 1 am-11:50 am 10 1

7. Return to Main Registration Page and Click Add or Drop Classes

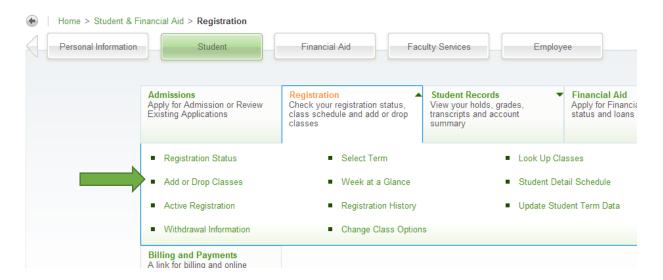

8. Enter Alternate PIN: (this is your enrollment PIN you will receive from your advisor) and Submit

Enter the CRN Number and Click Submit ChangesAdd Classes Worksheet

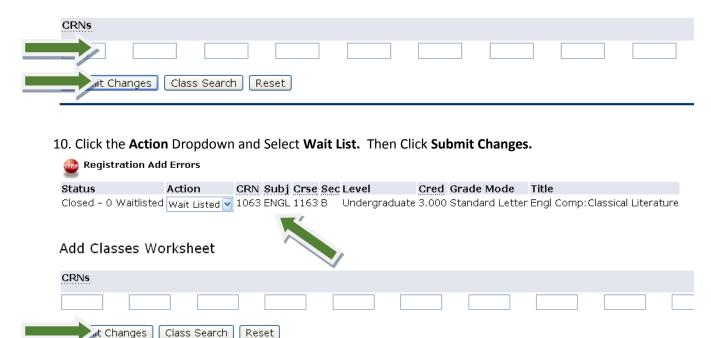

11. You are Wait Listed for your class.

### Current Schedule

| Status                          | Action CRN | Subj | Crse | Sec | Level         | Cred  | Grade Mode      | Title          |
|---------------------------------|------------|------|------|-----|---------------|-------|-----------------|----------------|
| Exit for Errors on Jan 11, 2012 | 1085       | ENGL | 2523 | А   | Undergraduate | 0.000 | Standard Letter | Survey English |
| **Pegistered** on Jan 11, 2012  | 1089       | ENGL | 3523 | А   | Undergraduate | 3.000 | Standard Letter | Survey Americ  |
| sted on Apr 02, 2012            | 1063       | ENGL | 1163 | В   | Undergraduate | 0.000 | Standard Letter | Engl Comp:Cla  |
| Total Credit Hours: 3.000       |            |      |      |     |               |       |                 |                |
|                                 |            |      |      |     |               |       |                 |                |

Billing Hours: 3.000 Minimum Hours: 0.000 Maximum Hours: 17.999

Date: Apr 02, 2012 09:01 am

12. You must now **email the Professor** of your Wait-Listed class with **your name & ID#, your major, your classification, the class information, and your reason** for needing in that specific section. To find your Professor's email address, go to the **OBU Homepage** and Click **Directory** or to <a href="http://www.okbu.edu/businessaffairs/hr/staff">http://www.okbu.edu/businessaffairs/hr/staff</a> directory.html.

 $\underline{\text{If you do not email the Professor, you will not be considered for enrollment in the class.}}$ 

DO NOT GO DIRECTLY TO THE PROFESSOR FOR A SIGNATURE.

Being Wait-Listed for a class does not mean you are enrolled in the class. You will be notified by the Academic Center or your Professor if you are moved from the Wait-List to actual enrollment in the class. **DO NOT ATTEND A WAIT-LISTED CLASS.**